## **58. Factoriale MANOVA**

Een factoriale MANOVA kan gebruikt worden om te bepalen of er twee of meer categorische variabelen (en hun interacties) significant invloed hebben op optimale lineaire combinaties van twee of meer normaal verdeelde uitkomstvariabelen. Bij een factoriaal MANOVA worden de deelnemers getest onder meerdere behandelingscombinaties (meerdere onafhankelijke variabelen) en worden gemeten met behulp van een aantal continue afhankelijke variabelen. Het behoudt de voordelen die factoriale ontwerpen hebben meer dan simpele eenweg designs (dat wil zeggen de interactie informatie). Ook het kunnen vormen samengestelde dimensies die specifiek zijn voor elk effect in het ontwerp en die optimaal te scheiden van de groepen die worden geëvalueerd voor elk effect. Met andere woorden, factoriale MANOVA omvat de berekening van verschillende sets van samengestelde variabelen en elke set specifiek voor een bepaald effect.

## **Procedure**

Nu volgt de procedure voor het uitvoeren van een factoriale MANOVA.

- 1. Kies **Analyze** ga naar **General Linear Model** en naar **Multivariate.**
- 2. Kies je afhankelijke variabelen en selecteer de onafhankelijke variabelen onder **Fixed Factors**.
- 3. Klik op **Continue** en op **OK** (of op **Paste** als je de analyse wil opslaan in de Syntax Editor).In bovenstaande tabel zijn de testresultaten te zien van de MANOVA. Je kunt de aparte effecten zien van de onafhankelijke variabelenn (het effect van geslacht op de combinatie 'ervaren van positieve emoties' en 'ervaren van stress', en het effect van het wel of niet roken op de combinatie 'ervaren van positieve emoties' en 'ervaren van stress'). Ook is het interactie-effect weergegeven (geslacht \* roker). In de kolom 'Sig' is te zien dat geen van de effecten significant zijn ( $p > .05$ ).

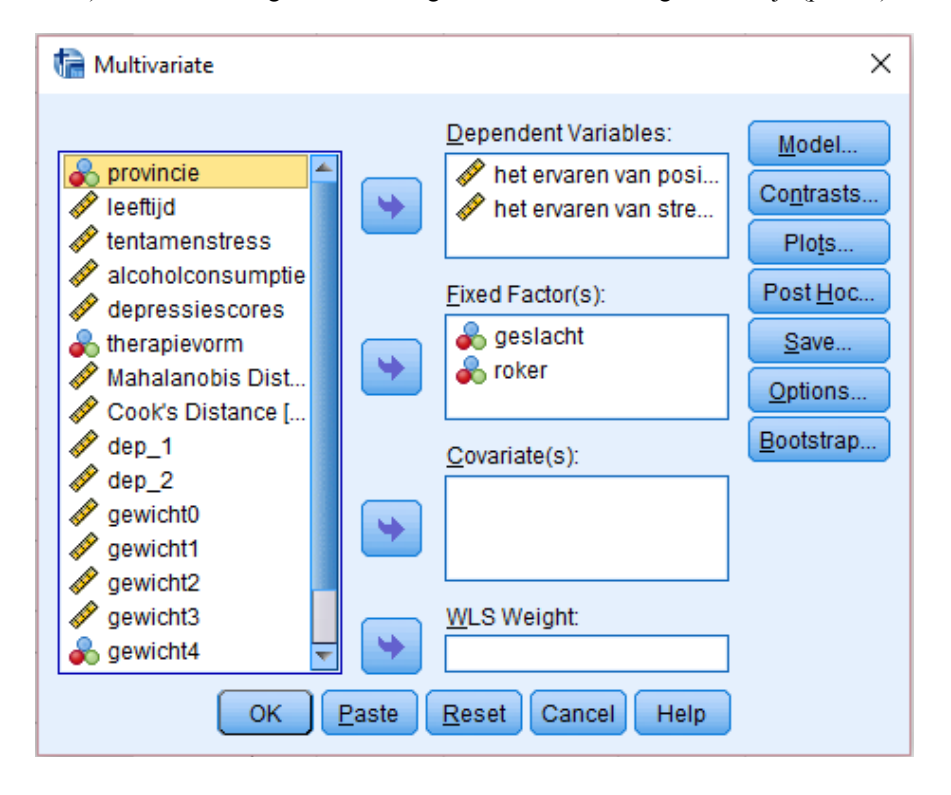

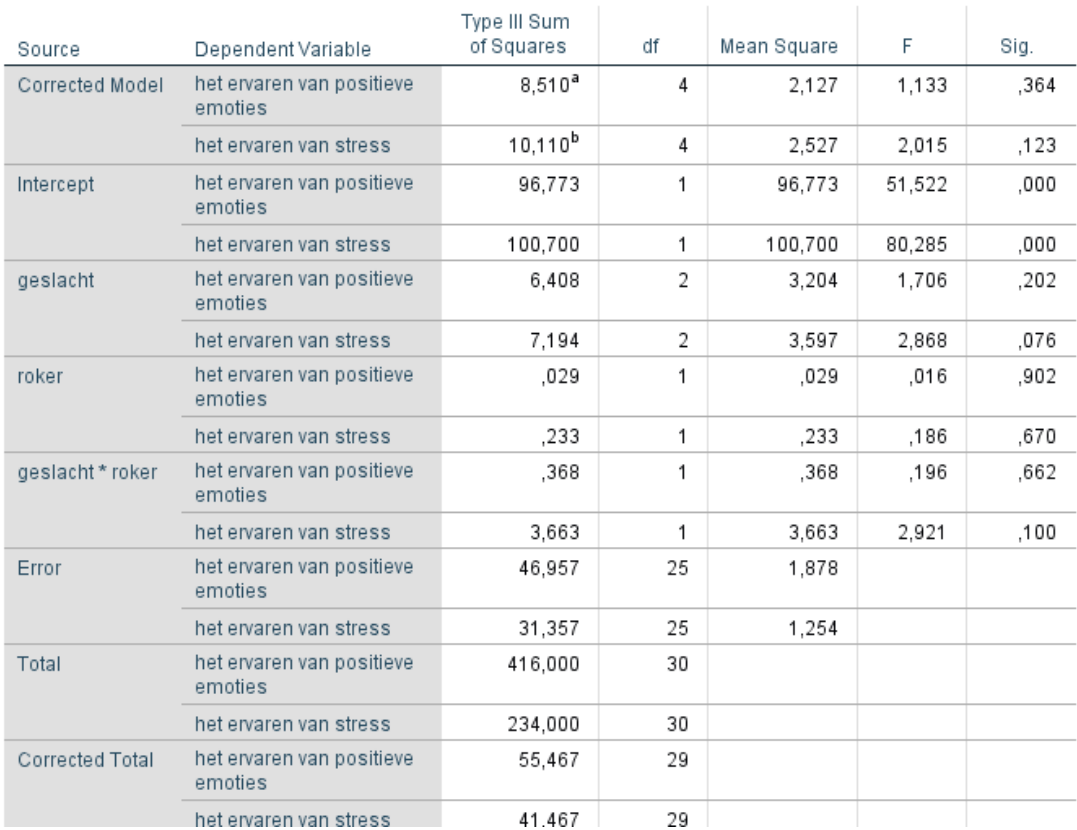

## **Tests of Between-Subjects Effects**